# Keyboard Shortcuts in Excel – Part 1

Danny Rocks Email: danny@thecompanyrocks.com

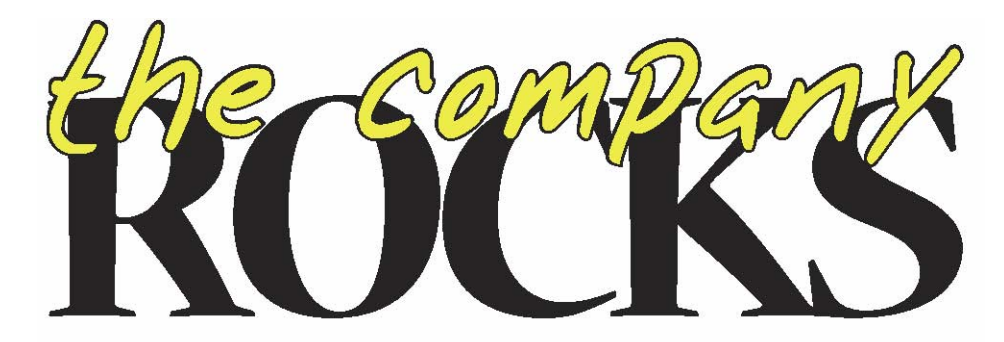

## Topics Covered

- Basic File Operations Common to Most Office Programs
- Entering, Editing, Selecting and Formatting Worksheet Cells
- Navigating Within and Between Worksheets

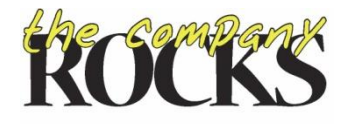

## **Basic File Operations**

**Common to Most Office Programs** 

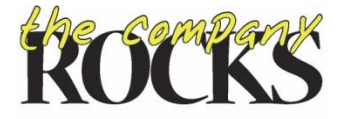

#### **Basic File Operations**

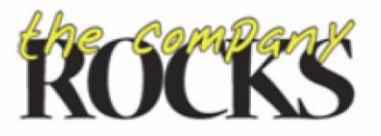

thecompanyrocks.com

#### Popular Keyboard Shortcuts for Excel®

#### **Basic File Operations**

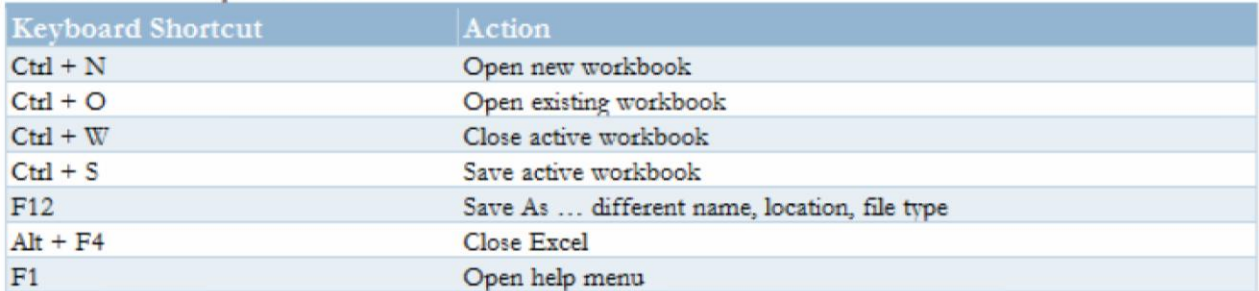

#### **Undo, Restore or Repeat Actions**

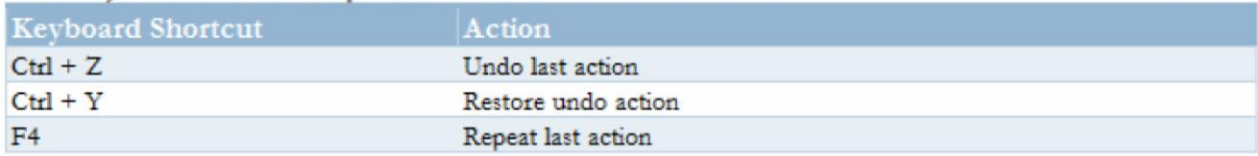

### Basic File Operations

#### **Print Worksheet**

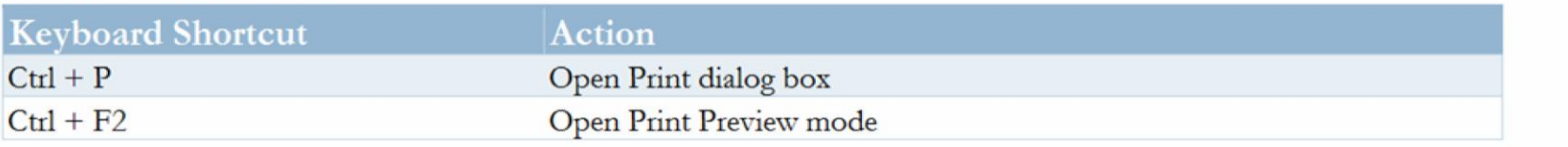

#### Work with Excel Windows and Open Applications

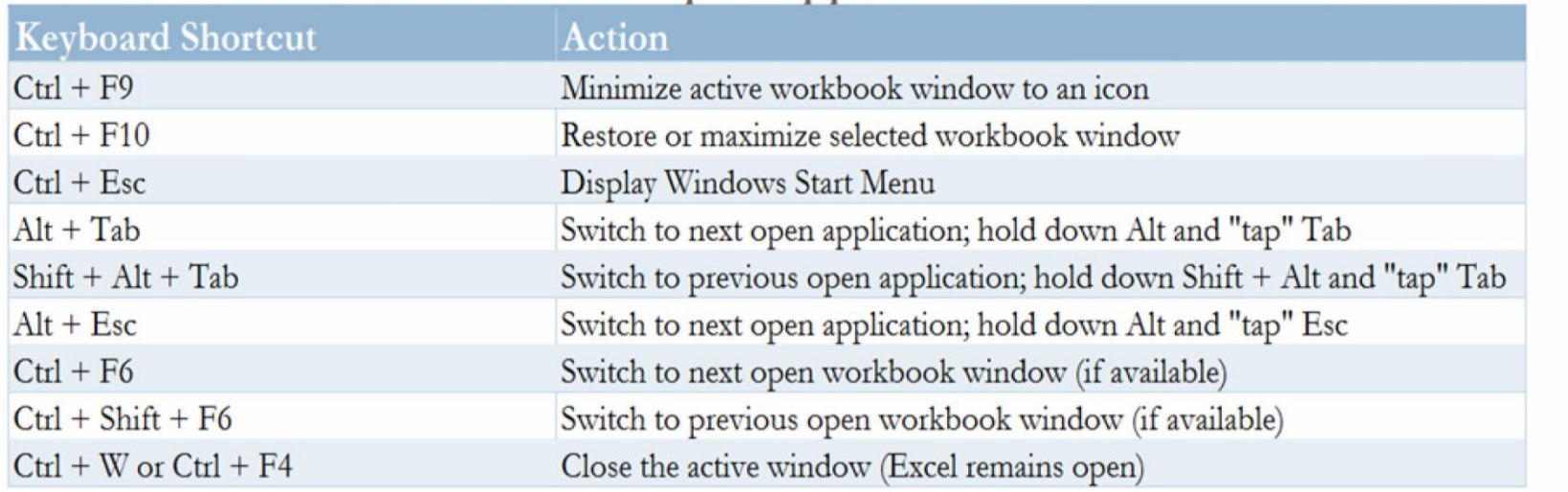

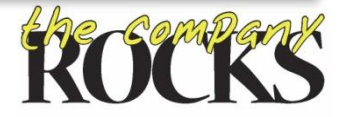

# **Entering, Editing, Selecting & Formatting Cells**

Most Common Keyboard Shortcuts

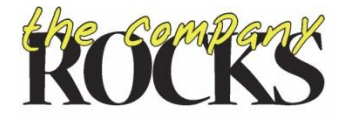

## Insert, Delete and Copy Cells

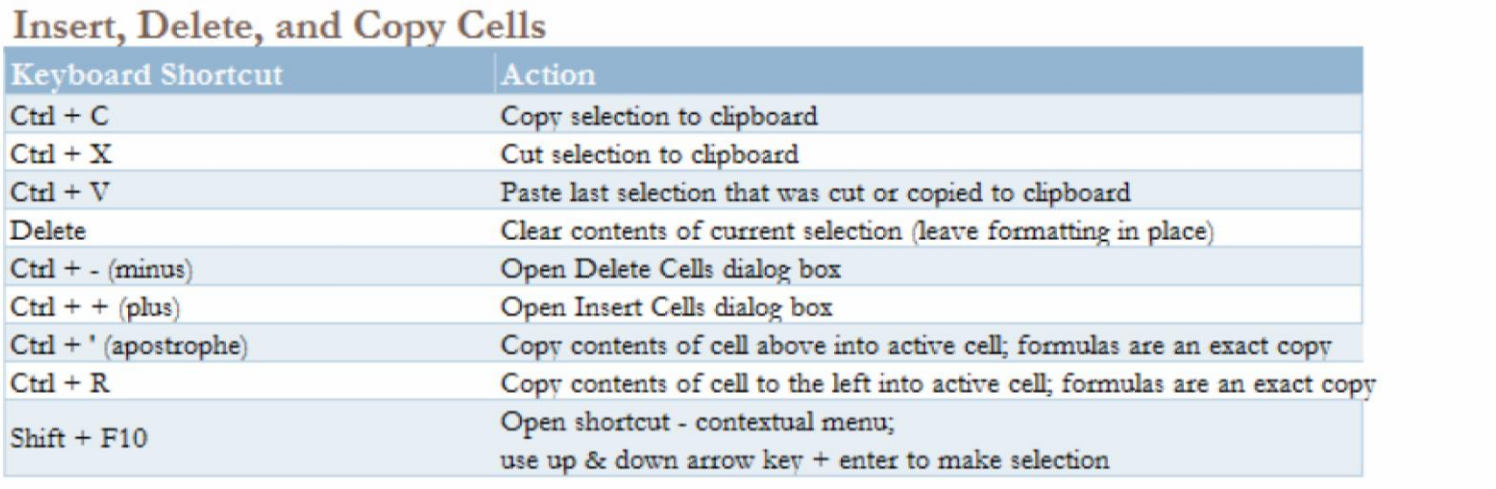

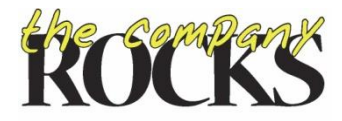

### Enter Data in Cell or Range

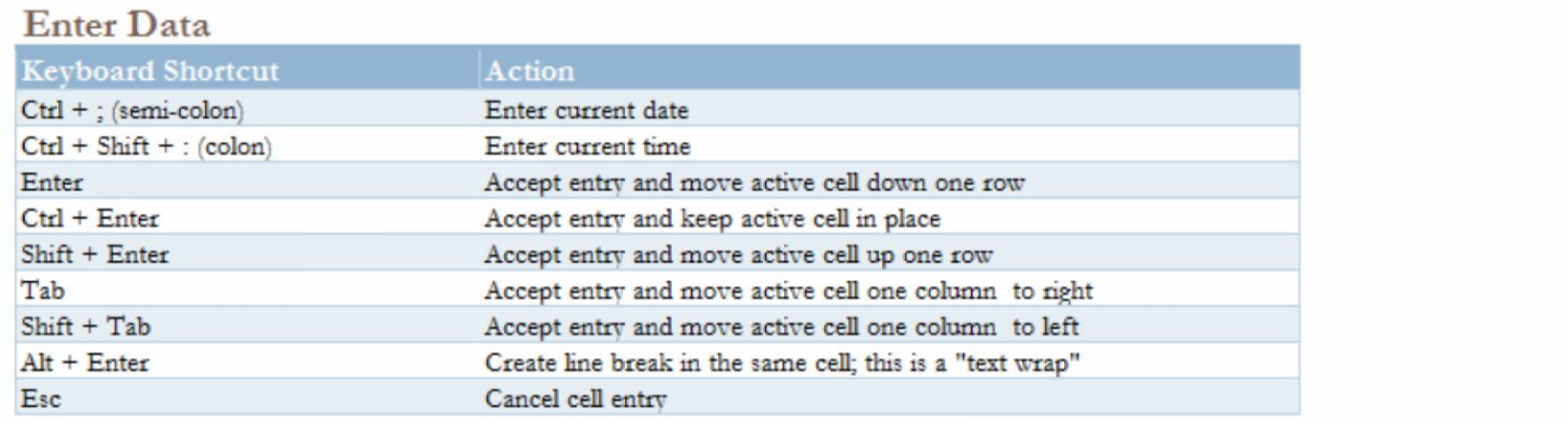

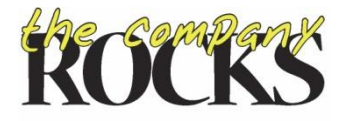

#### Format Cells

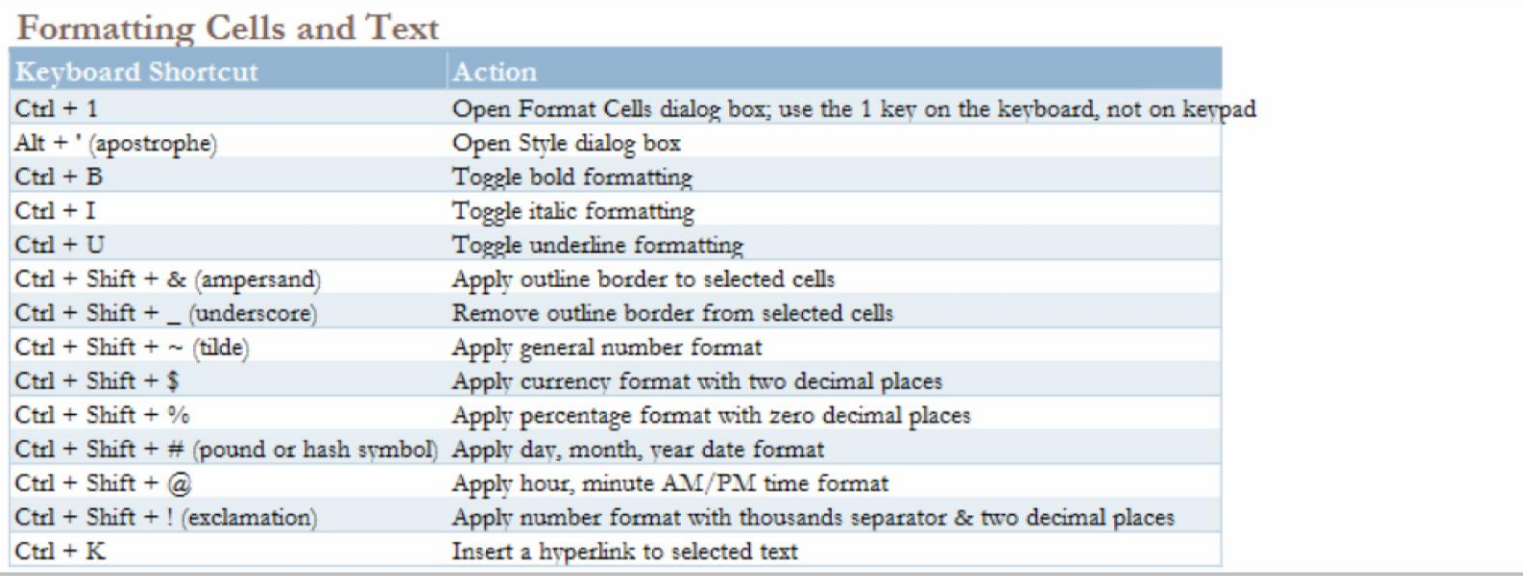

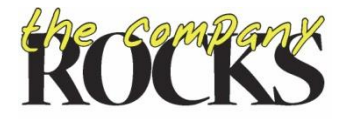

### Edit Data

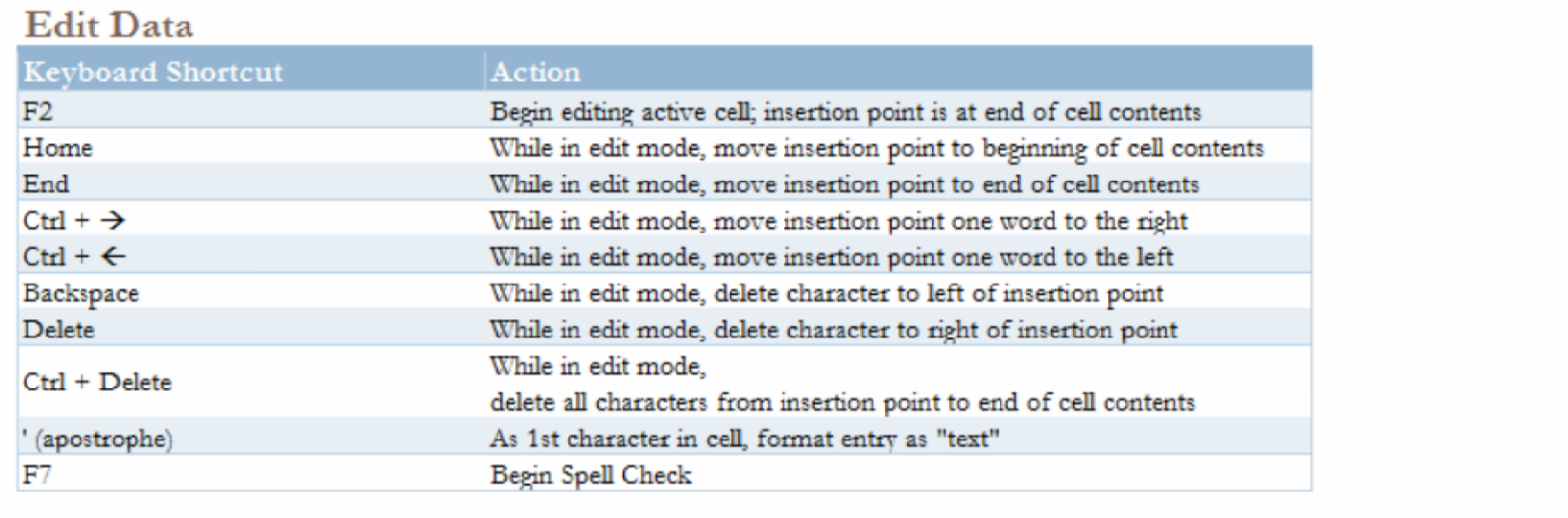

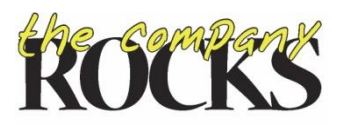

#### Find, Replace & Go To Work with Cell Comments

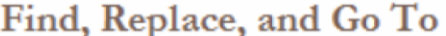

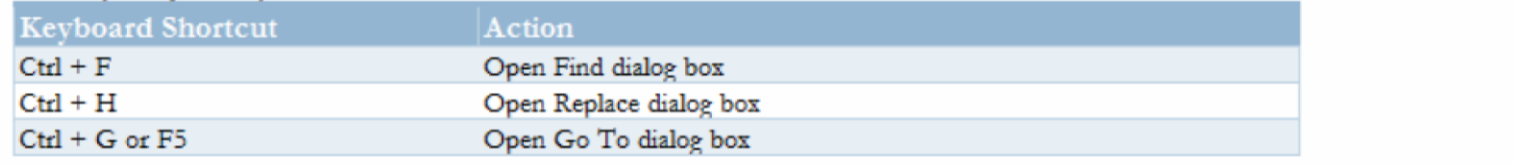

#### **Work with Cell Comments**

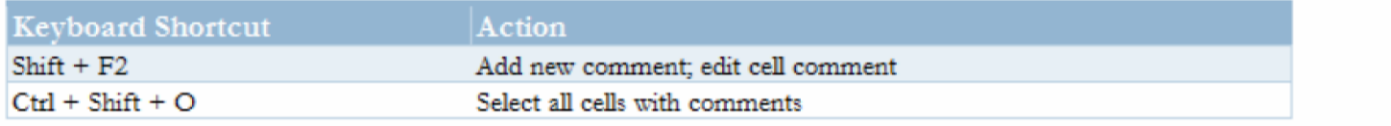

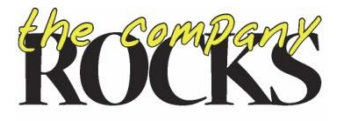

#### Select Cells

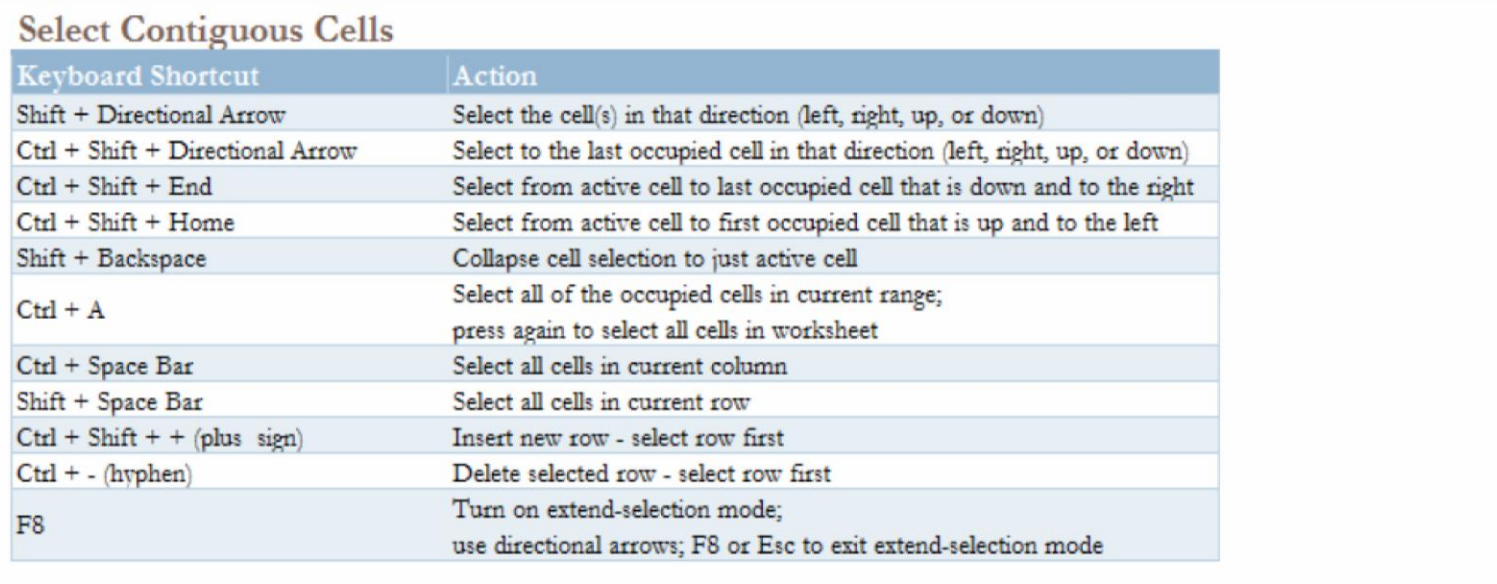

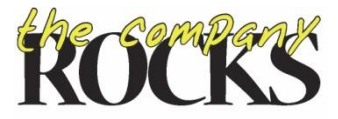

## Show / Hide Columns and Rows

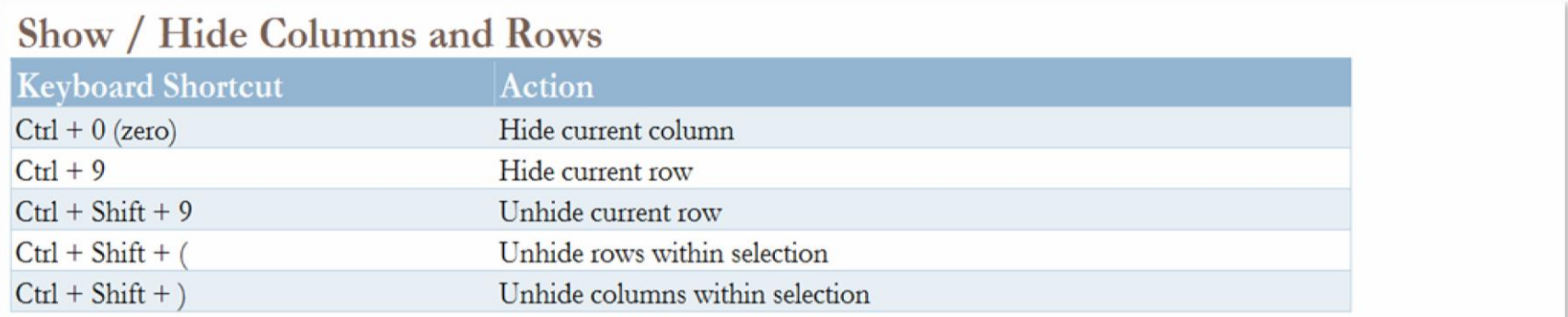

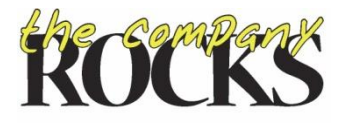

# **Navigating Within and Between Worksheets**

**Quickly Get to a New Location** 

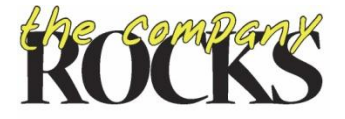

## Navigate Within Worksheet

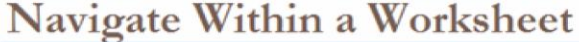

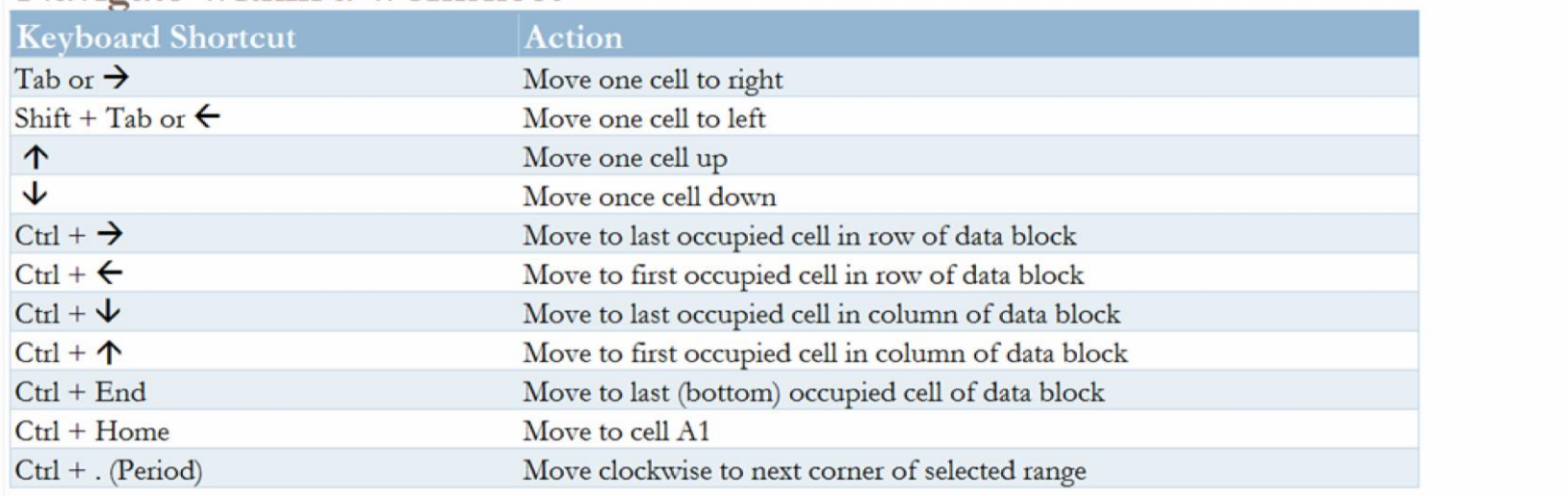

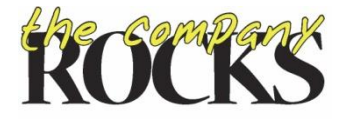

### Navigate Between Worksheets

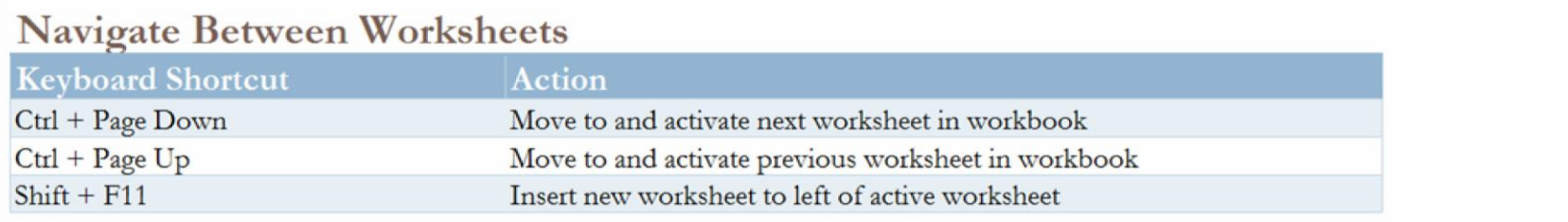

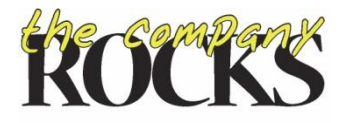

#### End of Part 1

- Download Materials for this lesson
	- Stored on [www.office.live.com](http://www.office.live.com/) in my SkyDrive
	- $\Delta$  [http://cid-](http://cid-644f2f857aa6afdc.office.live.com/documents.aspx)[644f2f857aa6afdc.office.live.com/documents.aspx#s\\_dv](http://cid-644f2f857aa6afdc.office.live.com/documents.aspx) [Head](http://cid-644f2f857aa6afdc.office.live.com/documents.aspx)
- Send me questions, comments & suggestions  $\Box$  danny@thecompanyrocks.com

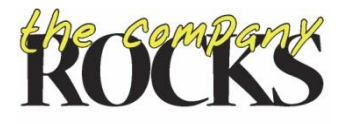